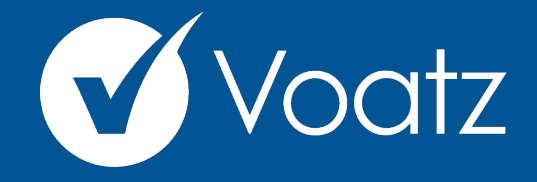

## **Instructions**

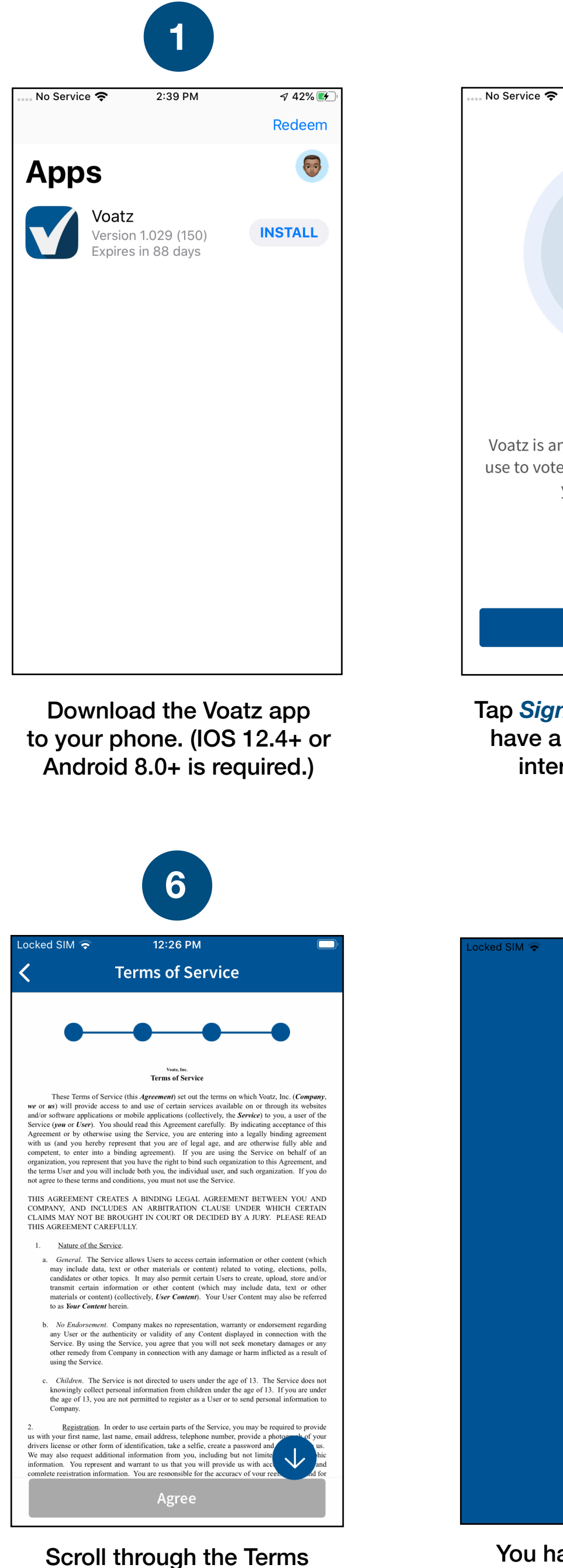

and tap Agree.

You have successfully signed up for Voatz!

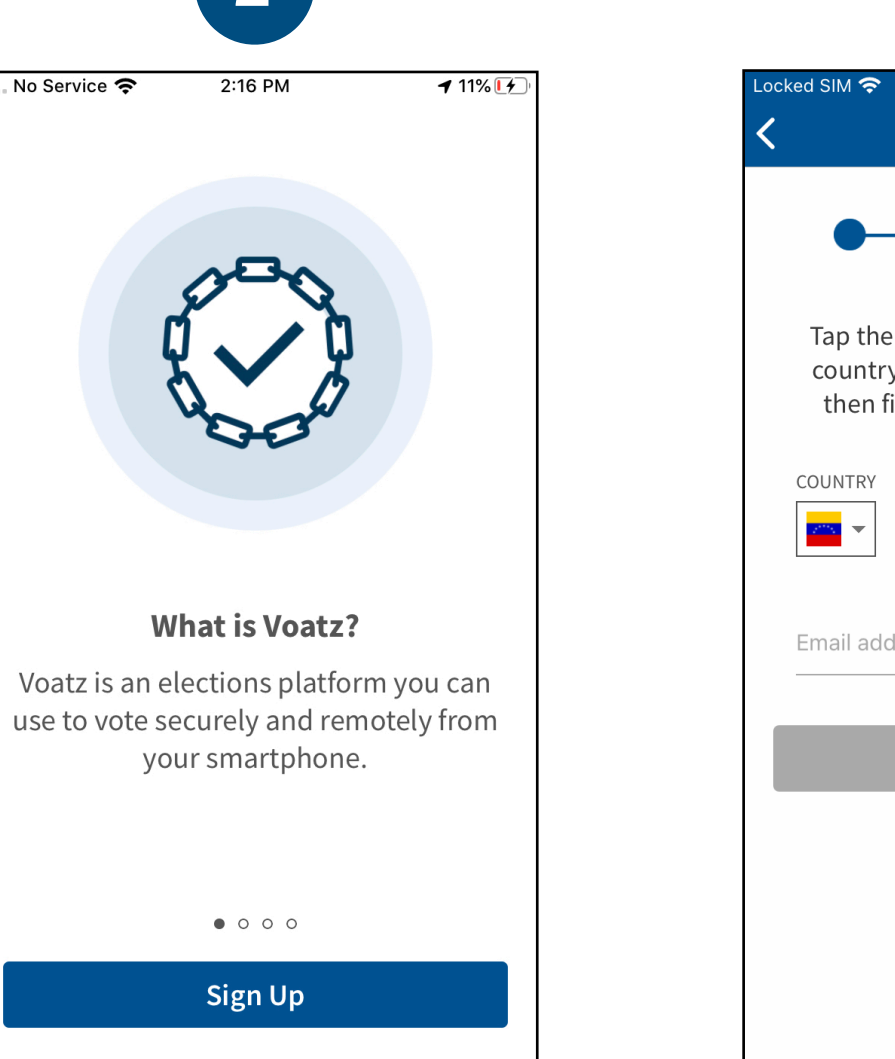

Tap Sign Up. Make sure you have a strong and secure internet connection.

 $\overline{2}$ 

 $2:16$  PM

**What is Voatz?** 

your smartphone.

 $\bullet$  0 0 0

**Sign Up** 

 $\overline{7}$ 

Success!

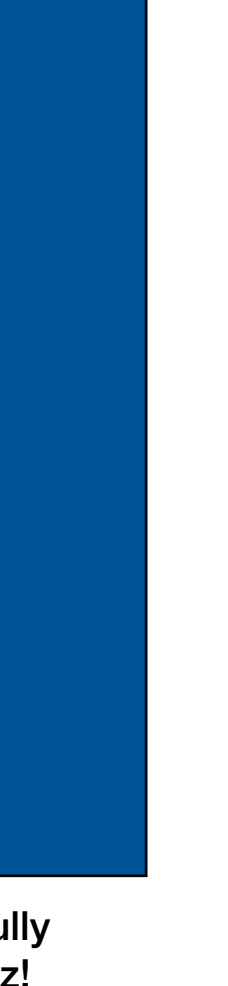

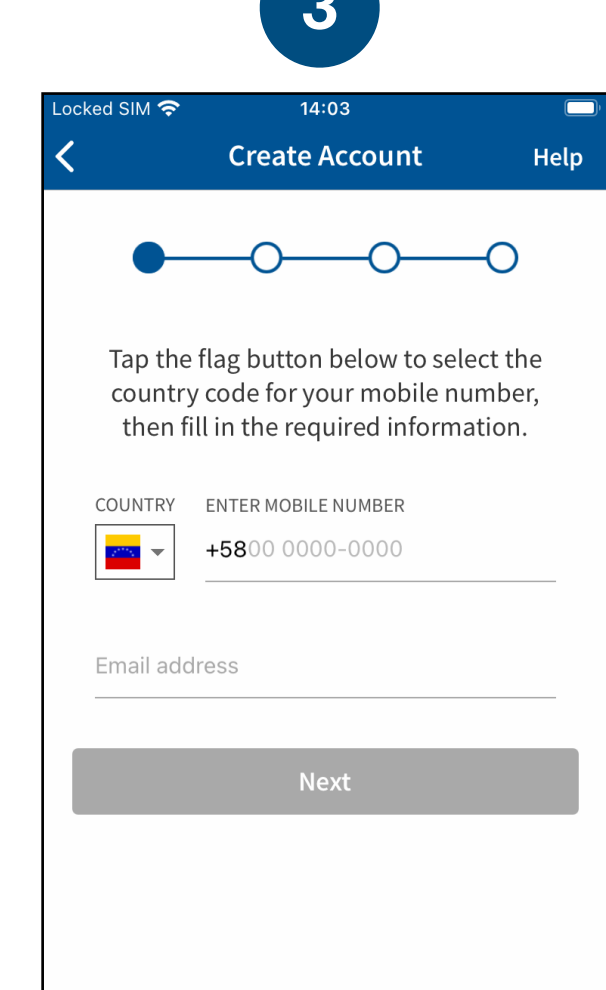

Enter your preferred mobile number and email address.

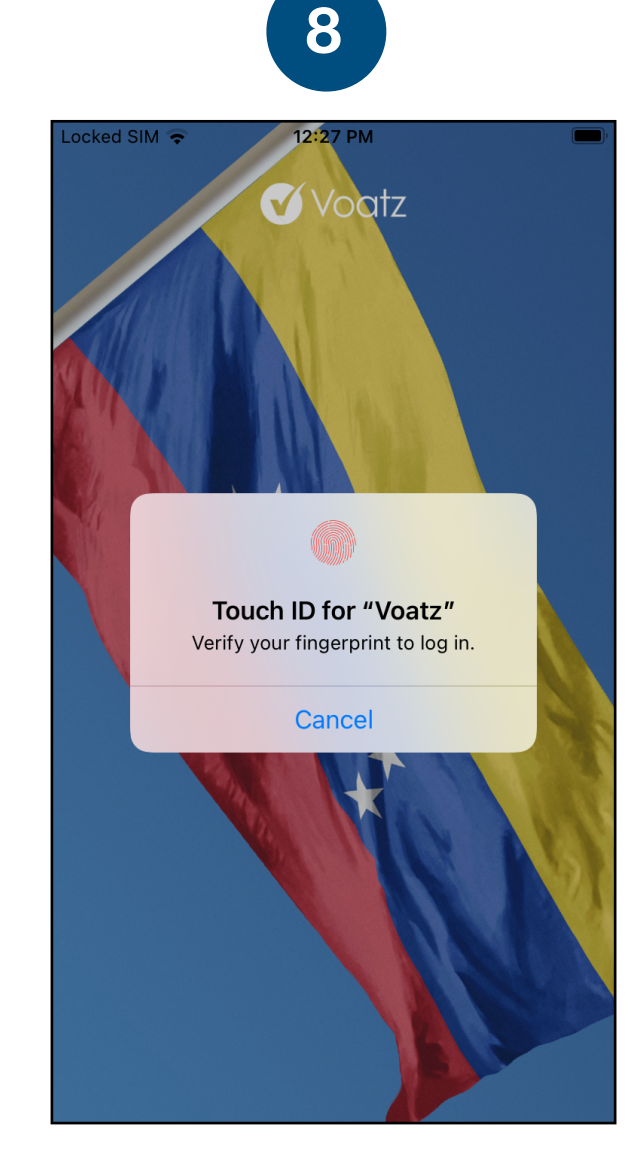

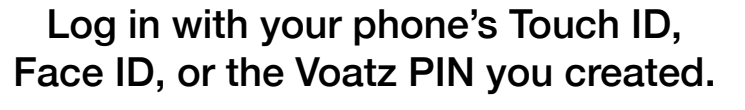

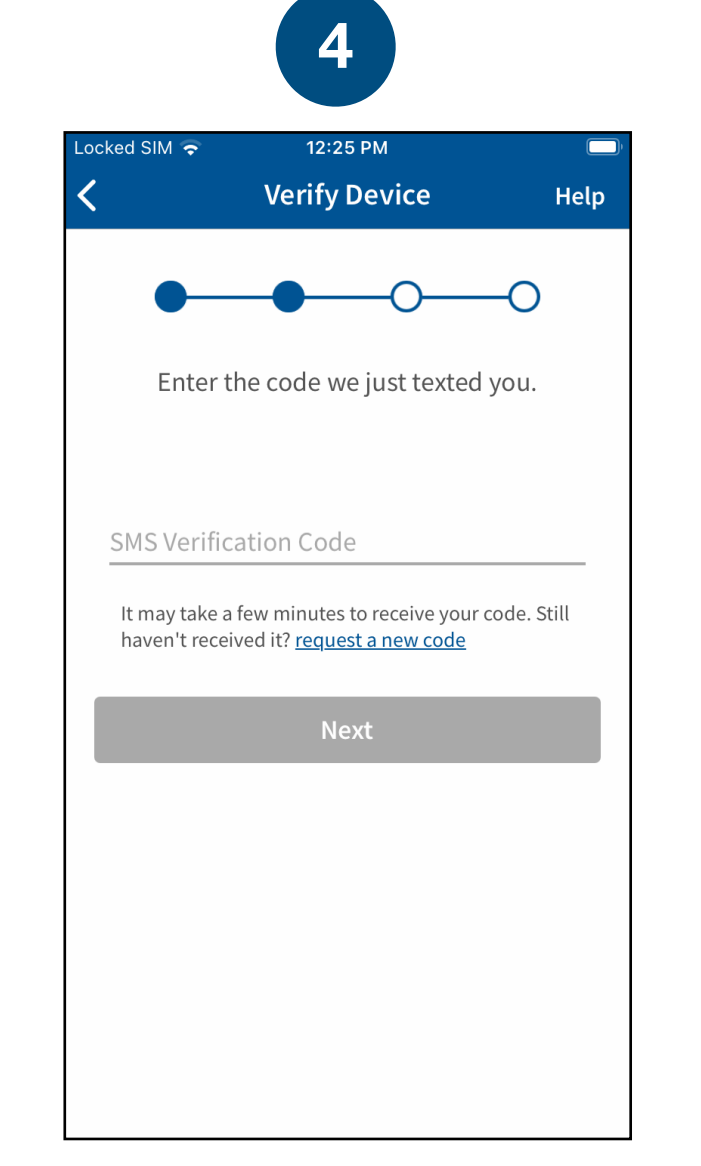

Verify your mobile number by entering the SMS code you receive.

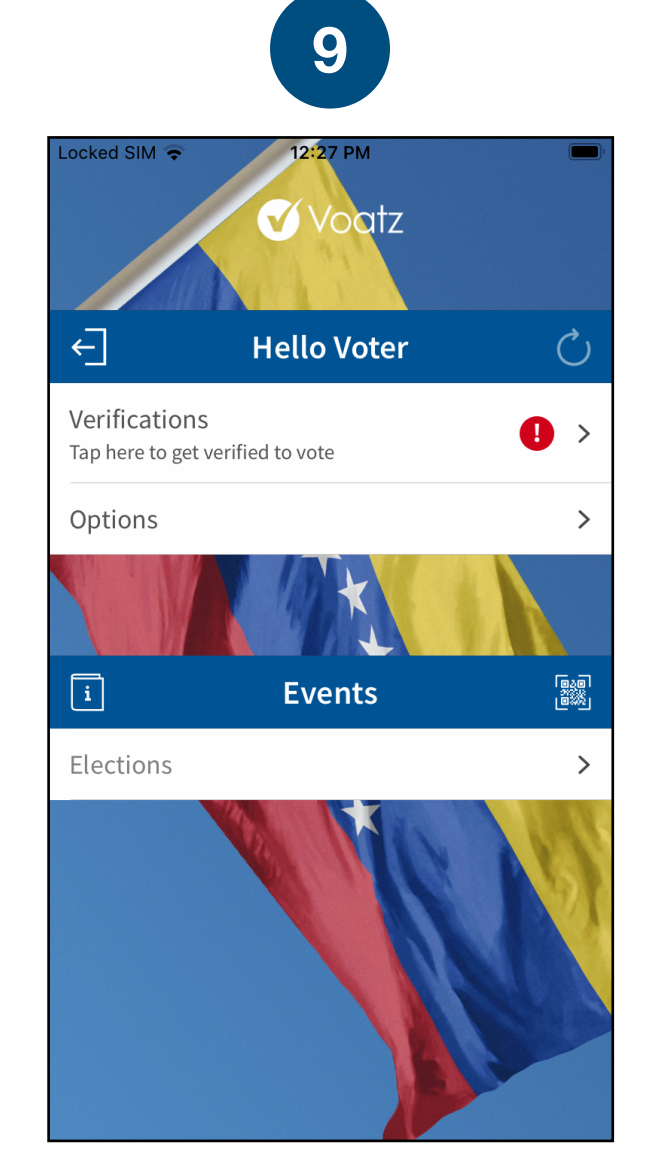

Tap Verifications to begin the verification process.

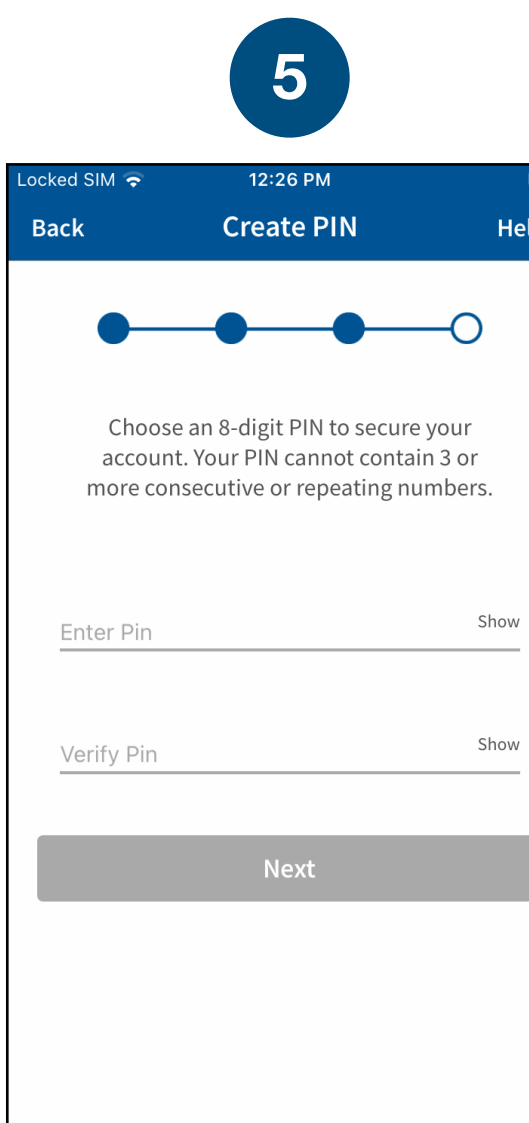

Follow the instructions on your device to create a Voatz PIN that you'll remember (Android phones require 12 digits). It cannot contain 3 or more sequential (678) or repeating (333) numbers.

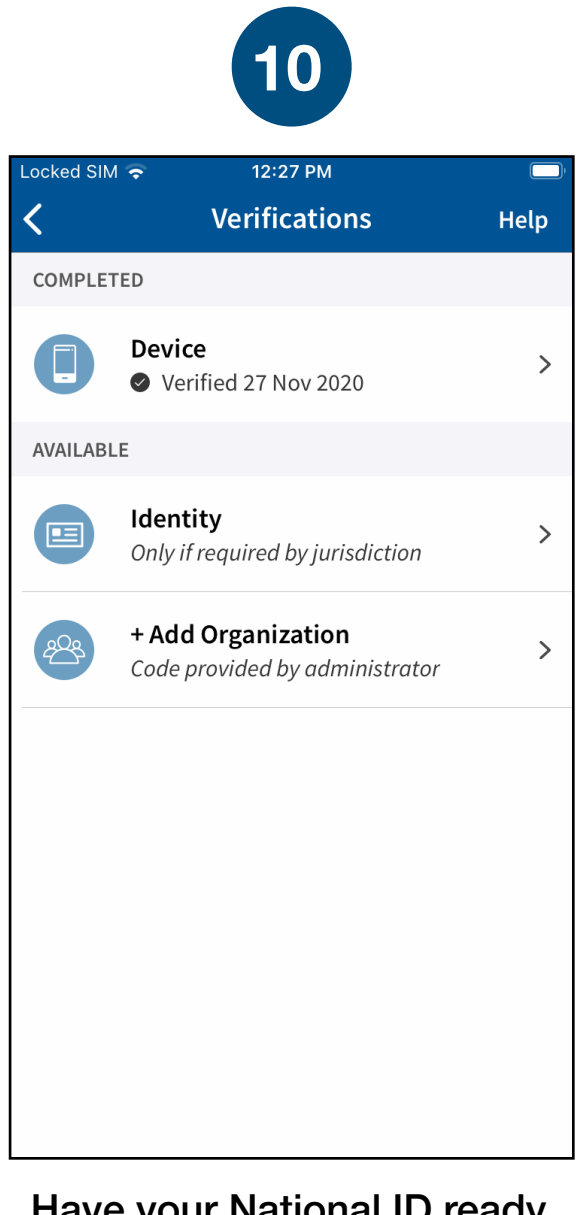

Have your National ID ready and tap Identity.

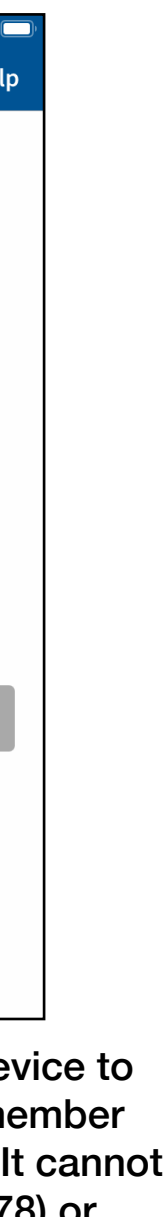

Next, enter your First Name, Last Name, Date of Birth, and National ID Number to verify your identity.

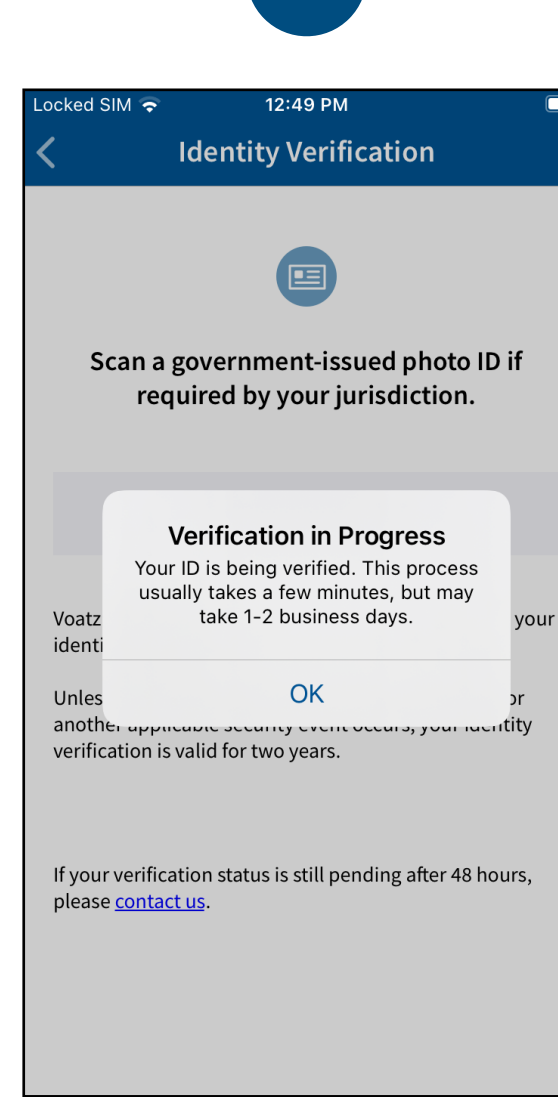

Press the Refresh button in the upper right and you're ready to vote. Tap *Elections* to get started.

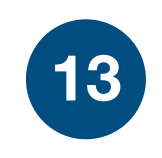

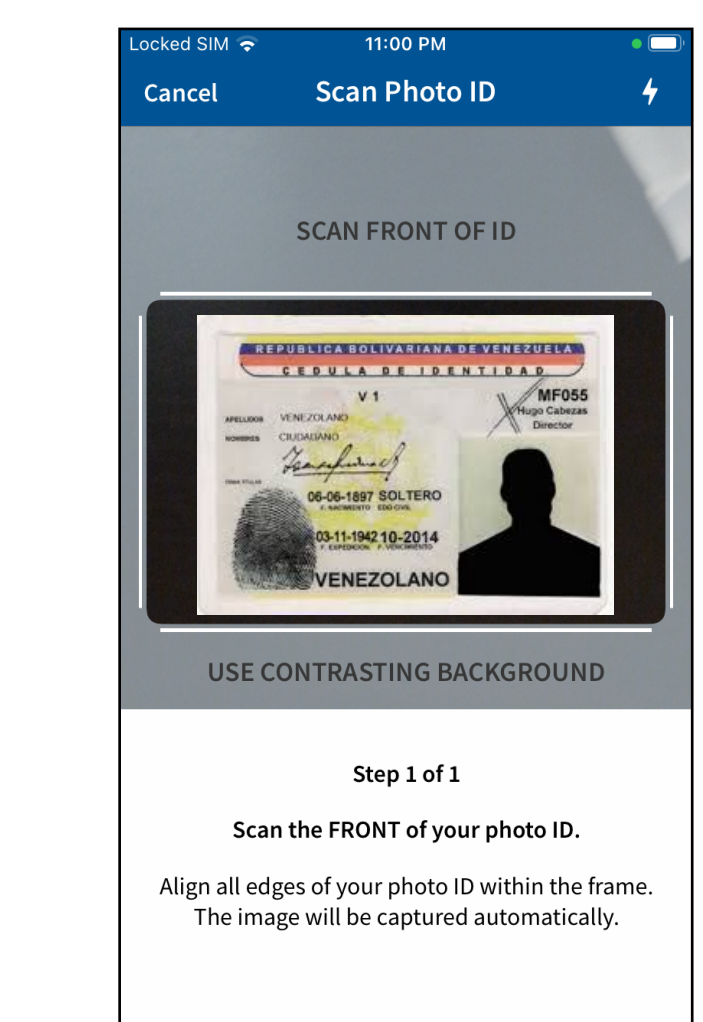

ernment- $\operatorname{scan}$  and t**ion.** 

You're now verified! Tap the back arrow in the upper left to return to the home screen.

Follow the instructions on the screen to complete the process. Make sure your scan is on an opaque surface.

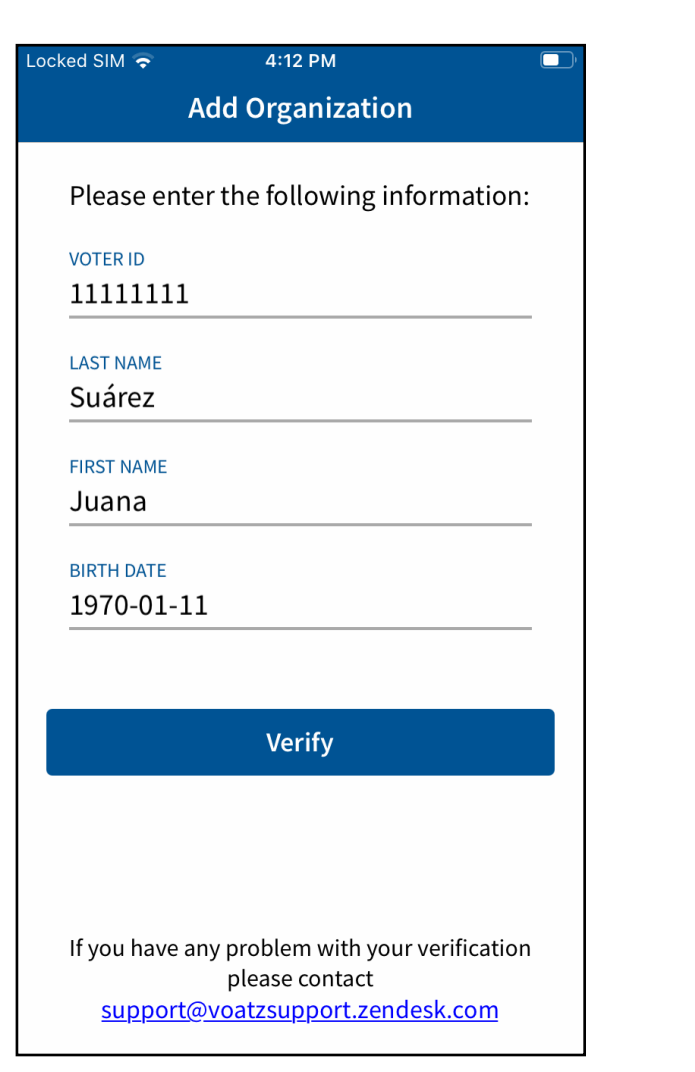

You have successfully uploaded your information. You'll receive confirmation that the verification process has begun. The process usually takes a few minutes, but may take 1-2 business days.

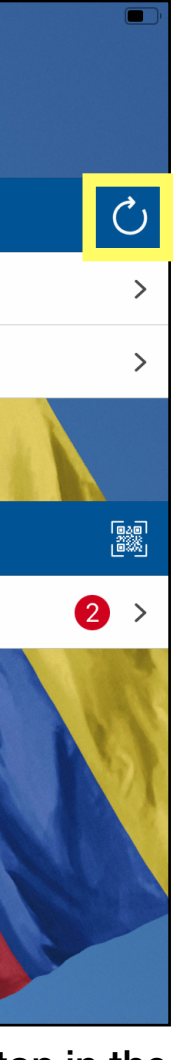

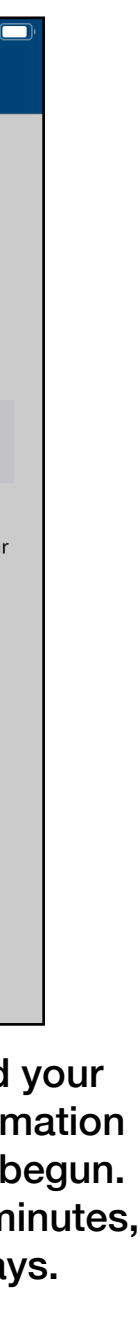

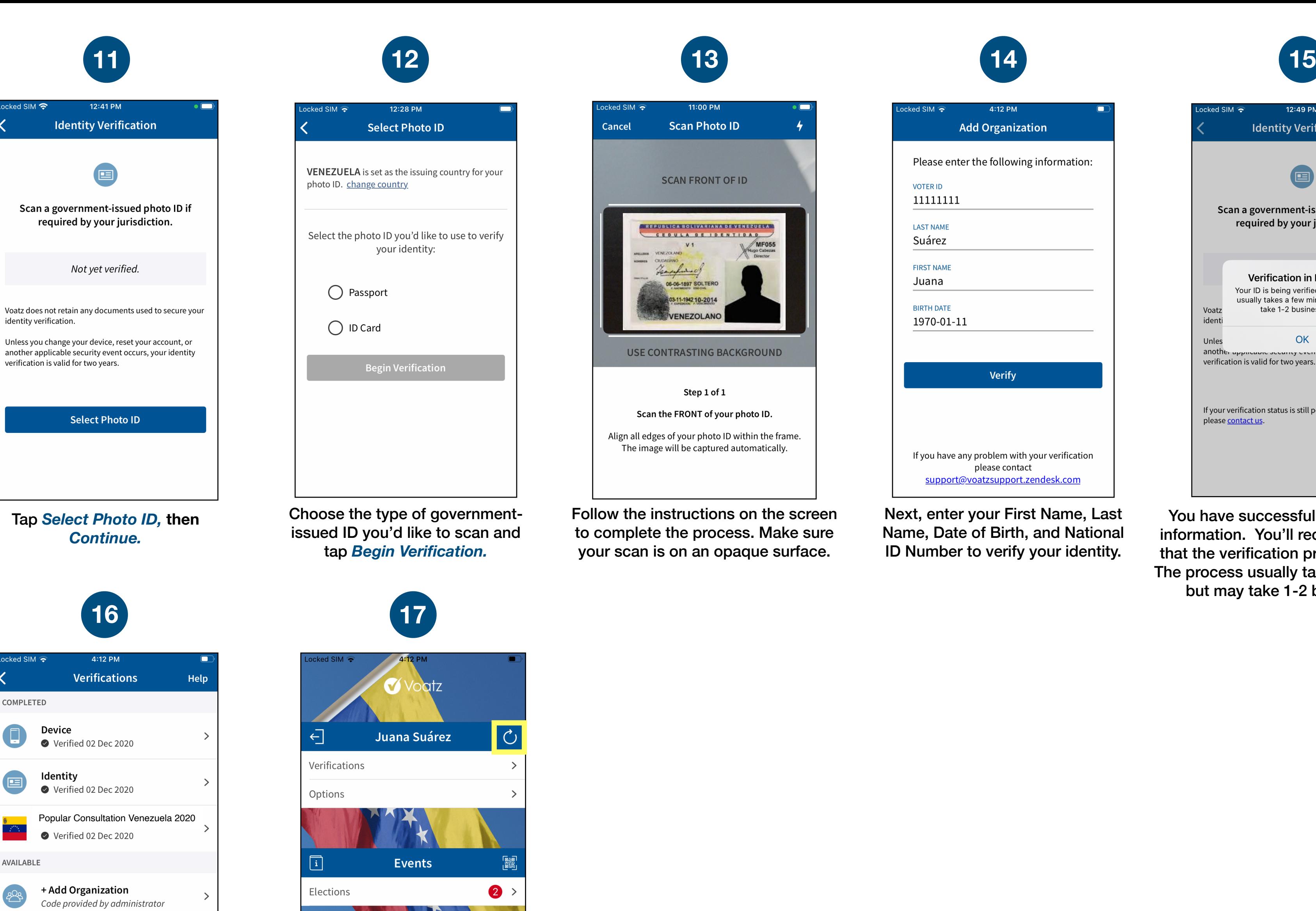